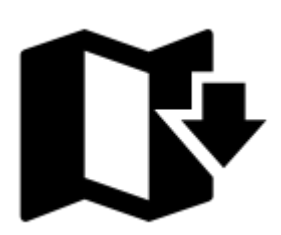

## **How to get offline maps into my Locus Map?**

Perfect offline maps to start with are our **[LoMaps](https://docs.locusmap.eu/doku.php?id=manual:user_guide:maps_locusmaps)**. They are very accurate, detailed and memory space-friendly, they cover the whole World and **first three you can take for free** as a gift from us. You can find them in **[Locus Store](https://docs.locusmap.eu/doku.php?id=manual:user_guide:locus_store)**. The simplest way to get them is this:

- Main menu button **Maps manager** offers three categories of maps in three tabs **Online**, **Offline** and **WMS** - select **Offline**
- In the **Offline** tab tap **and select Offline maps download**:

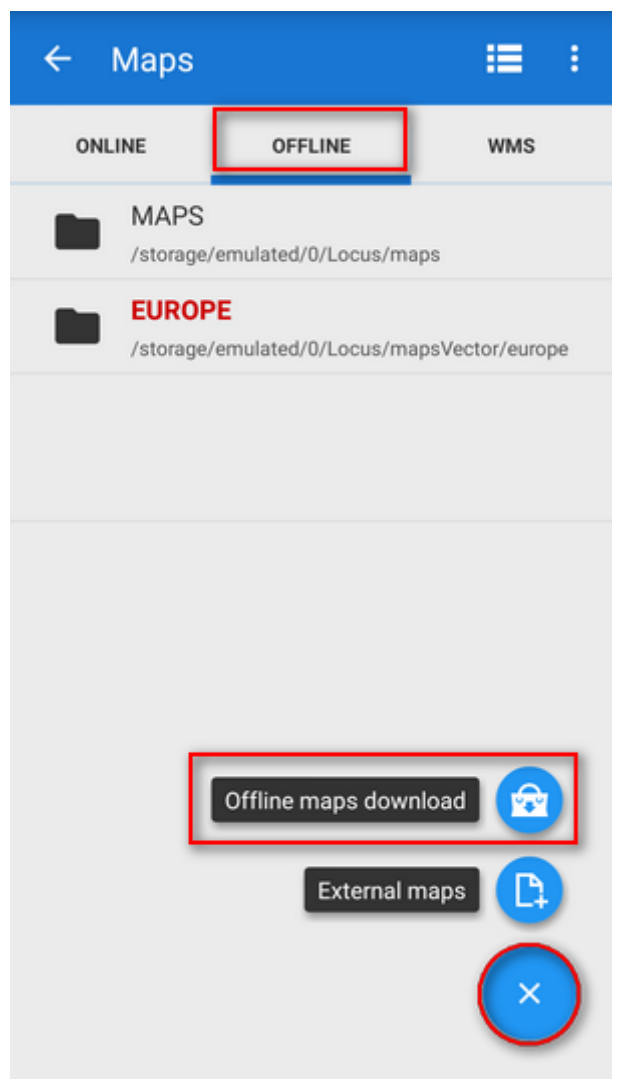

Before you can proceed you are prompted to sign in My Locus profile.

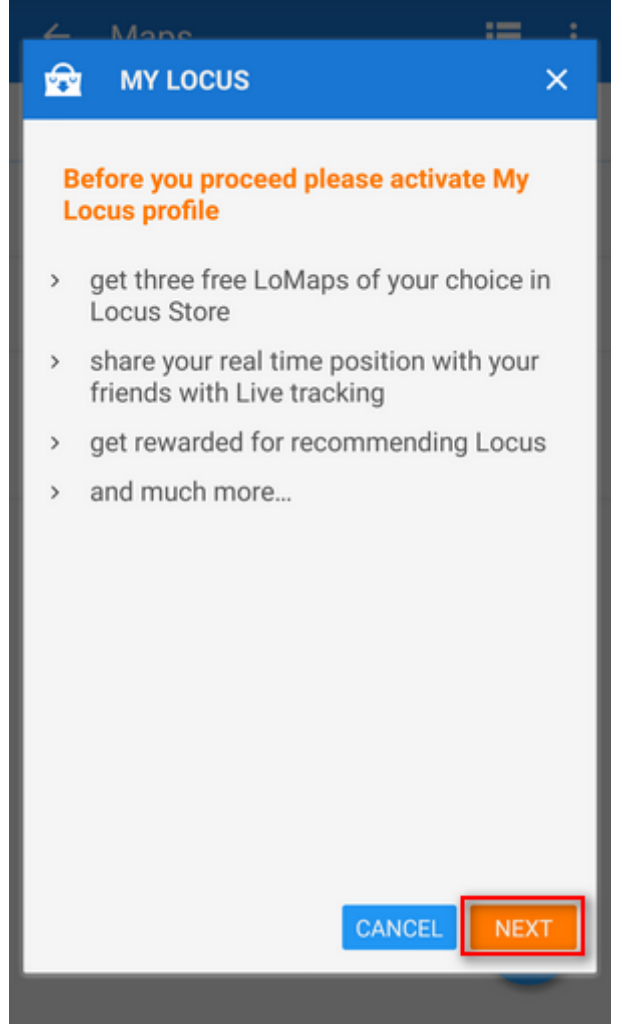

• Select one of your accounts - Google or Facebook:

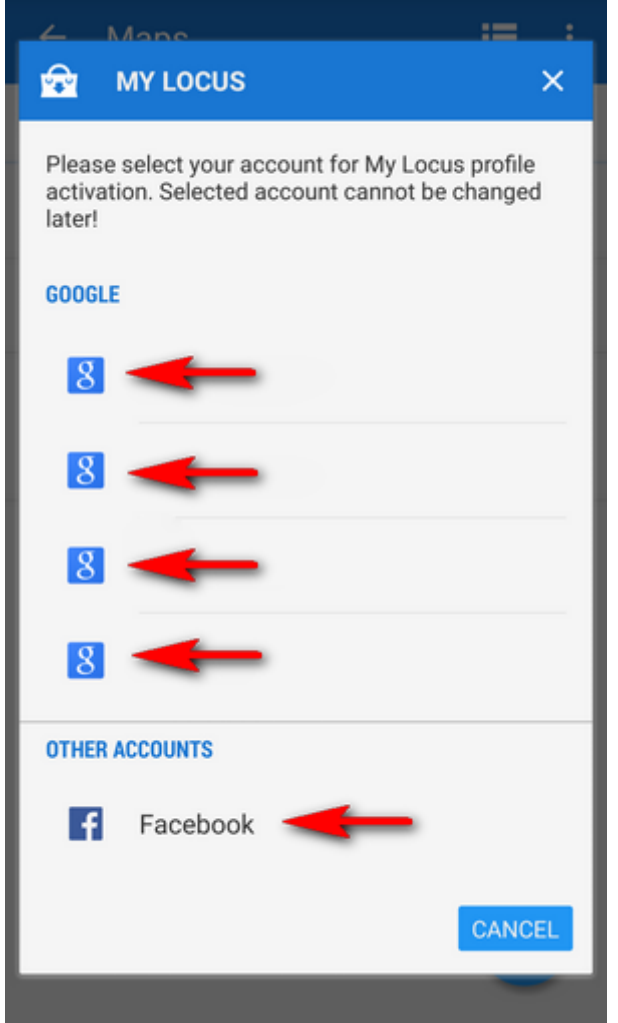

**Welcome to Locus Store!** Select a continent…

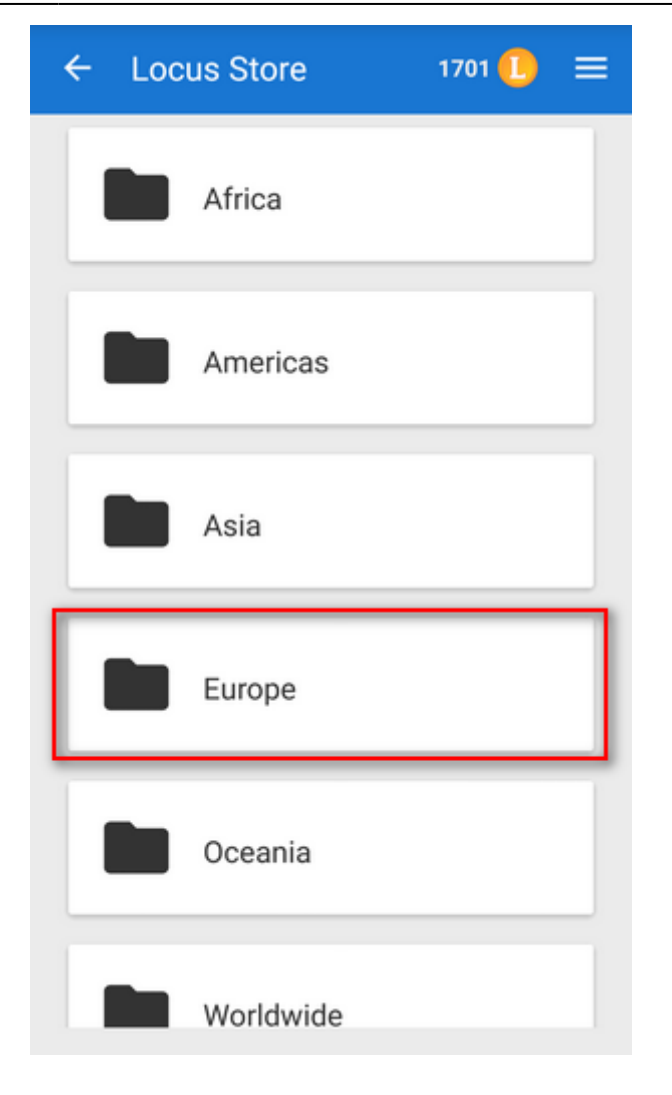

…a country…

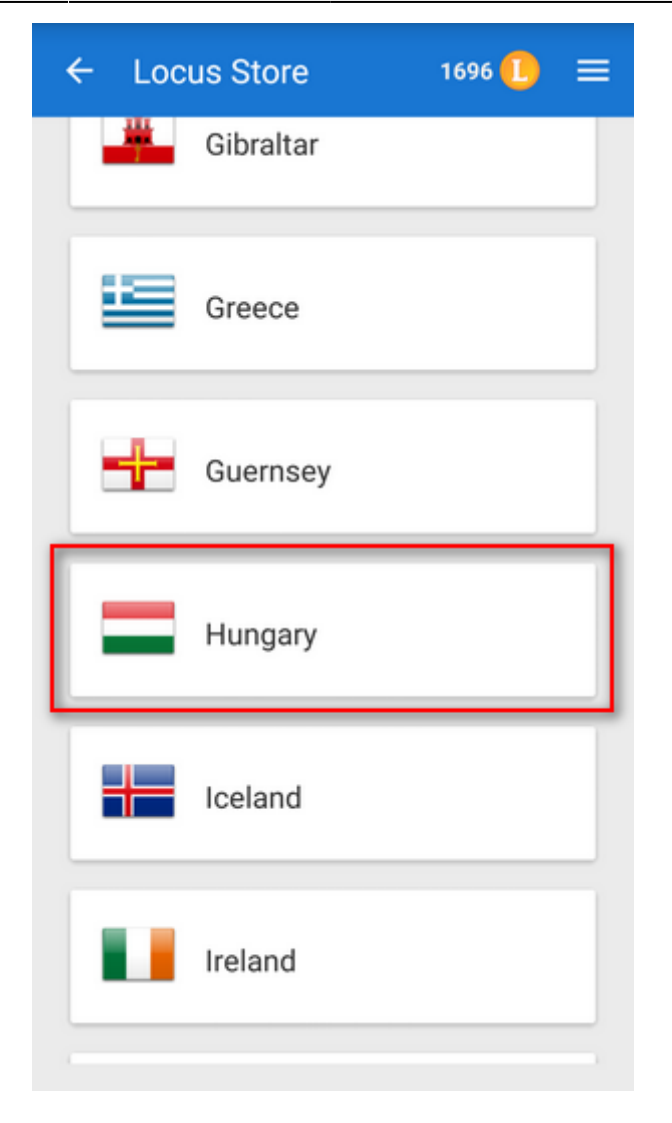

…a LoMap:

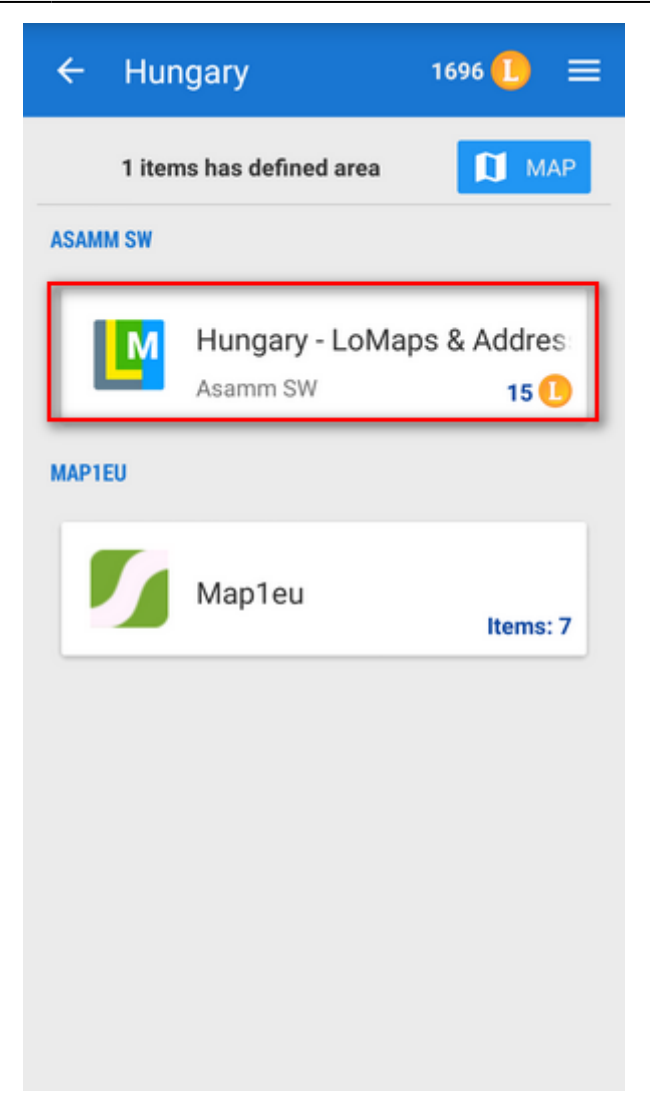

…and download it:

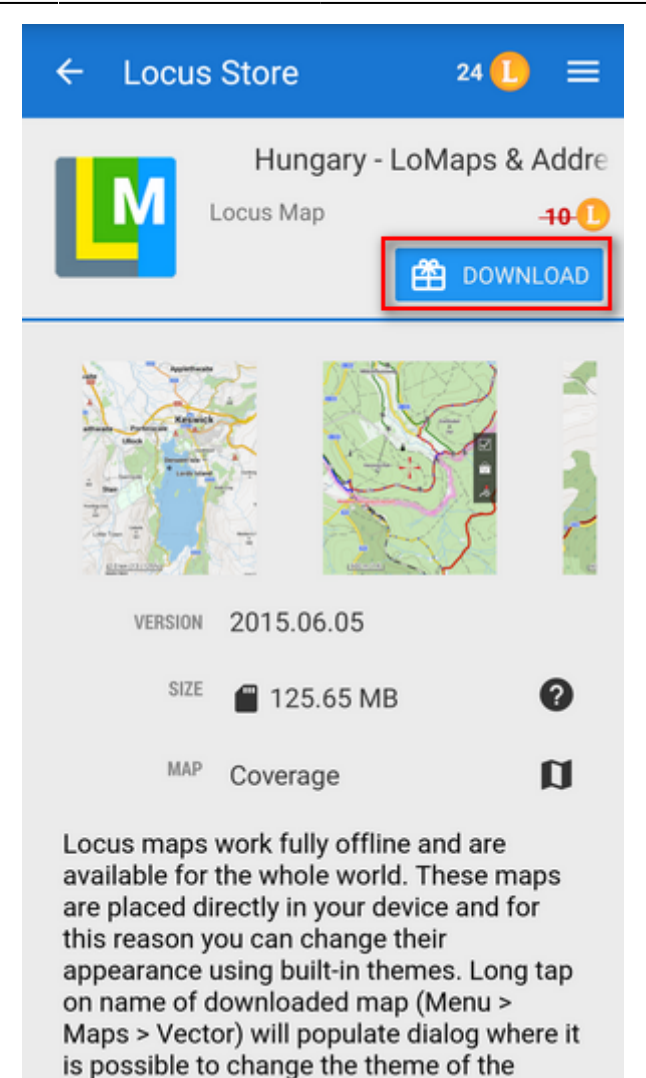

After downloading three free LoMaps you will be asked for purchasing others for [LoCoins - our](https://docs.locusmap.eu/doku.php?id=manual:user_guide:locus_store:locoins) [virtual currency.](https://docs.locusmap.eu/doku.php?id=manual:user_guide:locus_store:locoins)

The LoMap emerges in the Offline map tab - **enjoy!**

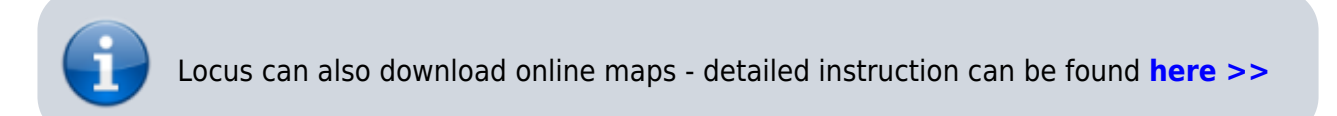

## From: <https://docs.locusmap.eu/> - **Locus Map - knowledge base**

Permanent link: **<https://docs.locusmap.eu/doku.php?id=manual:basics:offlinemaps>**

Last update: **2020/10/02 16:13**

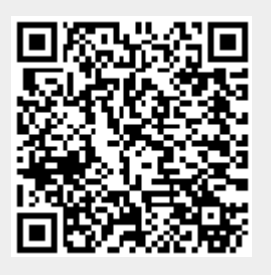